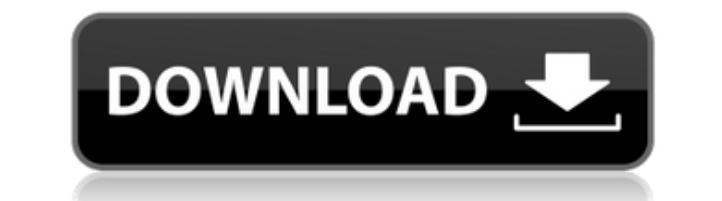

После краткого описания того, как пользоваться программой, сама программа разделена на 3 части: ввод, настройка и вывод. Каждый из них управляется кнопкой в главном окне. Итак, если вам нужно узнать об этом больше, посмотрите на 3 вкладки в главном окне. Скриншоты: Главное окно с вкладками вверху: Главное окно с кнопками во вкладках: Главное окно с элементами управления вводом/выводом: Инструкции и помощь: Если у вас есть вопросы по программе, воспользуйтесь меню «Помощь» в главном окне. Монтаж: Pink Ninja Crack Free Download может быть установлен в любую папку, но сохраняет свои настройки в файле config.ini в папке установки. Он должен находиться в той же папке, что и входной файл. Программа умеет загружать эти настройки. OGG- или WAV-версия программы имеют некоторые звуковые ошибки. Таким образом, эти проблемы могут возникнуть при обычном использовании. Если вы заинтересованы в записи собственных фрагментов, взгляните на WavSlicer. У вас есть несколько вариантов настройки Pink Ninja Torrent Download. Сначала просмотрите инструкции на каждой из вкладок. Если вам нужна помощь по всем вкладкам, просто используйте вкладку «Помощь» в главном окне. [Справка] --> Вкладка «Справка» показывает дополнительную информацию о различных вкладках в

главном окне. [Ввод] --> Вкладка «Ввод» показывает некоторую информацию о вводе. Вы можете выбрать между wav/mp3/mp2/mp1/ogg. По умолчанию сейчас wav. [Настройка] --> На вкладке «Настройка» показано несколько вариантов настройки Pink Ninja. Вы можете выбрать, чтобы программа сохраняла свои настройки в файле config.ini в папке установки. Вы также можете выбрать выходной каталог, в котором будут сохранены сохраненные фрагменты. Это можно перезаписать другим каталогом на вкладке «Настройки». [Порядок] - -> Порядок — это хорошее описание того, как будут выбираться фрагменты. Вы можете выбирать между случайным и непрерывным (т. е. каждый раз, когда в следующую миллисекунду будет выбираться новый срез). [Slices] --> Slices — хорошее описание того, сколько кусочков сохранит Pink Ninja.Он может сохранить от 3 до 30 ломтиков для каждого ломтика. Срез по умолчанию имеет длину 50 миллисекунд. [Базовое имя] --> Базовое имя является хорошим описанием того, как результирующие фрагменты будут

**Pink Ninja Free Download [Win/Mac]**

Pink Ninja — это версия BufferedSound на чистой Java. Произведение включает в себя комбинацию медленных аккордов и алгоритмической случайной нарезки. Один из алгоритмов нарезки выбирает только один сегмент из среза в 20 мс (до 1000 мс) на входе. Индекс выходного среза формируется по времени и выбранному сегменту. Индекс сохраняется в выходном файле для использования в качестве индекса слайса, который будет использоваться в одном из сэмплеров/рекордеров (например, Librarian) с частью, записанной над и под слайсом в качестве ключевых кадров. Для дальнейшего улучшения алгоритма нарезки и придания срезу большей случайности количество выбранных сегментов (хордовых - непрерывных) сохраняется в памяти, а результирующий срез будет сгенерирован по индексу, сохранен в выходном файле и применен к другим срезам, если количество выбранных сегментов доступно в предыдущем фрагменте. Он включает также функцию для «легкого» сохранения и загрузки срезов. Чтобы проверить функциональность для вас, вы должны скопировать одну или две свои песни (wav или mp3) и импортировать их на вход приложения. Качество звука: Доступны различные звуковые качества. \* минимальное

качество, возможно, одним или двумя щелчками мыши. Длина срезов не такая узкая, а частота дискретизации довольно низкая. \* качество среднее, тембр лучше, но кусочки совсем маленькие. \* Хорошее качество. образцы достаточно большие, а длина срезов лучше. На нем нет щелчка. Чтобы получить легкий доступ ко всем функциям: - Срез - для человеческого интерфейса - Сохранить - для сохранения слайсов в памяти - Загрузить - для загрузки слайсов из памяти в другое приложение - Save and Load - для сохранения и загрузки слайсов прямо в память. - Базовое имя - для именования слайсов (без расширения). К качеству звука (здесь довольно много разговоров, но это стоит прочитать) Минимальный: качество нарезки (например, разрезание куска ткани). он предназначен для того, чтобы вырезать одну секунду из источников, если она у вас есть. Слайсы маленькие, содержат клик и это скорее устройство воспроизведения, чем настоящий аудио слайсер. Среднее качество: Они получают более «кабельный/скобочный» звук. их образцы составляют около 20 мс, и это лучше всего подходит для 1eaed4ebc0

Pink Ninja — это переключатель срезов, способный возвращать кусочки песни в случайном порядке или лучше случайные кусочки песни, но может сохранить нарезанную песню как один аудиофайл. Список пакетов \* ядро: связано только с обработкой срезов \* настроить: мне нужно установить его в какое-то место и изменить путь in: вернуть результат в этот каталог/настроить используемый MIDI ВХОДЯЩИЕ Устройства \* сохранить: выходные слайсы или нарезанную песню \* Devin: Мне нравится эта программа, она великолепна, и я обязательно ее сделаю многое другое, я просто еще не знаю, как V1.0 \* только инструмент \* различные макеты (см. ниже) \* главный/ведомый выход \* очередь \* Загрузить срезы () \* Slices2Song() \* мы можем использовать новую песню каждый раз или мы должны получить ее из каталога \* Kaka: void Slices2Song(float\* slices mem) \* Также используются ogg и mp3! \* MIDI IN/OUT для управления нарезкой \* loadnewfile (получает wav-файл из каталога) \* MIDI IN: MASTER/SLAVE и CHANGE PITCH \* MIDI OUT: MASTER/SLAVE и CHANGE PITCH V1.3 \* Синхронизация VoIP / Soundcloud \* Нарезка MIDI IN (CHANGE PITCH) \* Нарезка MIDI OUT (CHANGE PITCH) \* LoadSlices и Slices2Song реализованы с MIDI IN (CHANGE PITCH) \* LoadSlices и Slices2Song реализованы с MIDI OUT (CHANGE PITCH) \* Тишина и Stock Mutes реализованы через MIDI OUT (CHANGE PITCH) \* Slice Mutes реализованы с MIDI OUT (CHANGE PITCH) \* Длина среза с поправкой на SNR \* Новая частота дискретизации для MP3 (которая работает лучше, чем мой текущий sndrate=44100) \* Новая частота дискретизации для OGG (которая работает лучше, чем мой текущий sndrate=44100) \* Новая частота дискретизации для MP2 (которая работает лучше, чем мой текущий sndrate=44100) \* Новая частота дискретизации для MP1 (которая работает лучше, чем мой текущий sndrate=44100)

**What's New in the?** 

Pink Ninja — бесплатное приложение с открытым исходным кодом. Он очень медленный (даже при максимально загруженных ядрах). Поэтому я предоставляю wav-файл, содержащий песню в формате .wav (и множество фрагментов на выбор). Вы должны следовать определенным правилам, чтобы этот wav-файл работал: - Файл wav должен быть создан с расширением .wav. - Файл wav должен быть незакодированным. - Файл wav должен быть 16-битным и монофоническим. Есть еще некоторые ошибки, которые нужно найти. Вот почему я провел эксперимент, чтобы вы начали свои проекты. Это приложение не подходит для коммерческого производства. Я потратил на это гораздо больше времени, чем обычно, поэтому вы должны ожидать, что это приложение будет немного грубым по краям. Как я использую это приложение: Его весело использовать! Но также очень медленно и неэффективно. Я использую это приложение в научном эксперименте, который я провел для своей программы бакалавриата. Я назначаю каждому из людей (после получения их удостоверений личности) одну часть входных данных, которые я записываю, затем они должны нарезать эту часть входных данных в случайном порядке (выбрать фрагменты из случайной части входных данных, которые они будут использовать) и затем используйте выбранные ими случайные фрагменты для создания песни (склейте эти фрагменты вместе). Всем людям сказали (до эксперимента), как создаются входные данные, поэтому они знают, что они собираются делать. Они могут регулировать скорость, если хотят. Я говорю им, сколько у них есть времени и сколько фрагментов / длины песни они должны создать. Через определенное время (я поставил 5 минут) они должны прекратить нарезку и выключить

музыку. Потом показываю им результат. Они видят срезы, которые они создали, и то, как они были выбраны, и они могут видеть, в каких частях своего ввода они создали шум. Они должны оценить свою работу. В зависимости от их результатов остальные члены группы могут получить очки. Я подсчитываю баллы за общий успех группы (каждый получает баллы, набранные в ходе эксперимента) и заканчиваю ранжированием. Эксперимент, который я проводил на бакалавриате, был основан на авторах этого блога (Они также используют это для создания музыки, у них также есть группа в университете. Общий Я сделал это приложение для своего музыкального эксперимента (используя Pink Ninja в качестве приложения для создания песен из случайных фрагментов музыки). С помощью этого приложения я смог

Минимум: ОС: Windows 7, Windows 8 или Windows 10 Процессор: Intel Core i3 или аналогичный (6 ГБ ОЗУ) Видео: NVIDIA GeForce GTX 460, ATI Radeon HD 4850, Intel HD Graphics 5000 или аналогичный DirectX: версия 11 Память: 8 ГБ ОЗУ Звук: DirectXсовместимый звук высокой четкости (тыл/центр/LFE) Сеть: широкополосное подключение к Интернету Дополнительные примечания: - Рекомендуются медленные режимы. - Черный бивень

Related links: